# The plugin Current Instrument Name Each Page

Dedicated to Bill Holab and Philip Rothman

Bob Zawalich June 6, 2022

**Current Instrument Name Each Page** adds a text object containing the name of the instrument used *in the first visible bar on each page of the score or part*. It will adjust for **Instrument Changes**.

The full score and each part have an independent set of instrument name text objects. Text created in the full score will be hidden in parts. Text created in a part will be visible only in that part, and hidden in the full score and any other parts that share a staff with the part.

This plugin can be particularly useful in parts for doubling instruments, such as a percussion staff where a number of instruments might be played.

The plugin pays attention to the selection only in the Current score or part option, otherwise the entire score or part is processed. Unless you have a particular reason to format only a selection, a full selection of the score or part is recommended. If the selection is used, a passage (box) selection is required.

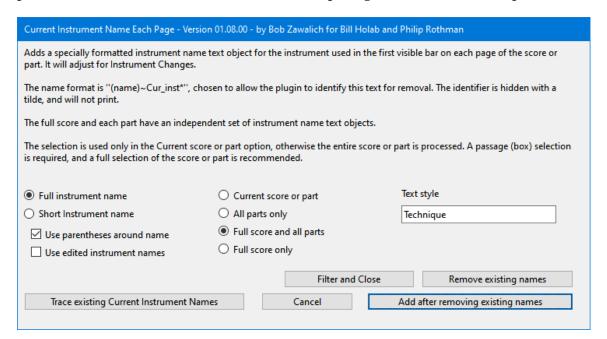

An example, using default full names and not using edited names, with hidden staves and Instrument Changes

Typically, the staves would not be displaying the Instrument Names when the plugin would be used.

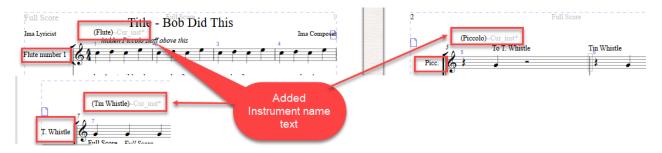

# Special format of added Text Objects

In order for the added text objects to be removed or replaced, a special hidden suffix is appended to each name so the plugin will recognize it as text it created. The suffix is hidden with a tilde, and will not print.

The suffix text is "~Cur\_inst\*", do you might see (Flute)~Cur\_inst\*.

Do not delete the suffixes unless you no longer want the text to be recognized by the plugin.

## What it does

This plugin first figures out which bar is the first visible bar on each page, watching out for multirests. It determines the first bar on each page, and then determines if any staves are hidden, and picks the first staff that is visible.

Next it needs to figure out the appropriate instrument name for the start of the chosen bar. If you choose **Edited names**, it uses the name from the Staff until it encounters an **Instrument Change**. At that point it no longer has access to edited names, but will use the instrument name provided by the **Instrument Change**. It will find a non-blank name, even if the names were edited to be blank. It will display a full or short name, based on the chosen option.

Its last trick is to find any existing text created by the plugin by looking for text with the special hidden suffix. Having the ability to delete existing text lets the plugin update all such text at any time to handle changed names, changes in hidden staves, or other layout changes.

# **Features and Options**

## Name options

- Full or short instrument name
- Edited or default instrument names
  - o Edited names are those changed by a user. The default names are those provided by Sibelius.
- Name placed within parentheses, or not

#### Scores or parts processed

- The current score or part. In this case the plugin will only process selected bars.
- **All parts only.** The full score is not processed.
- Full score and all parts
- **Full Score Only.** Process the Full Score even if the current active score is a dynamic part.

## Plugin actions: (any of these actions will close the plugin dialog)

### Add after removing existing names

- This updates any marked instrument name text objects, deleting previously created ones, then adding new ones so the new ones will adjust to changes in score formatting.
- Remove existing names
  - o Deletes any previously added marked instrument names without adding new ones.
- Filter and close
  - Select every marked instrument name text object found by the plugin
- Trace existing Current Instrument Names
  - o Write the text names and their locations to the plugin trace window.

### Installation

**Current Instrument Name Each Page** can be installed directly in Sibelius by going to File > Plug-ins > Install Plug-ins. It is found in the **Engravers' Tools** category.